Requesting a Leave of Absence

- 1. Call your Employer to report your absence.
- Call Sedgwick at 844.263.3121 or visit <u>timeoff.sedgwick.com</u> to initiate a request for leave.
- 3. Provide information requested by Sedgwick as soon as possible.

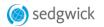

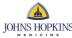

## Access your absence information from the Sedgwick Employee Portal to:

- Initiate a claim
- View claim status in real-time
- Access claim documents
- Track multiple absences
- · View available hours for all absence types
- Communicate with your claim representative

Visit <u>timeoff.sedgwick.com</u> to create your Employee Portal account, or call our customer service team at **844.263.3121**.